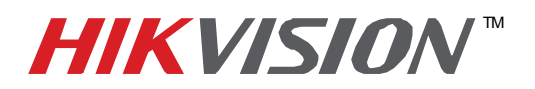

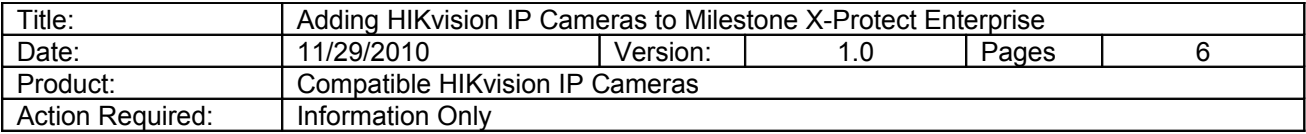

Pre-installation requirements:

- 1. Install Microsoft Framework 3.5
- 2. Install Milestone software
- **3.** Confirm with Milestone or HIKvision that the specific IP Camera firmware is compatible with Milestone X-Protect Enterprise

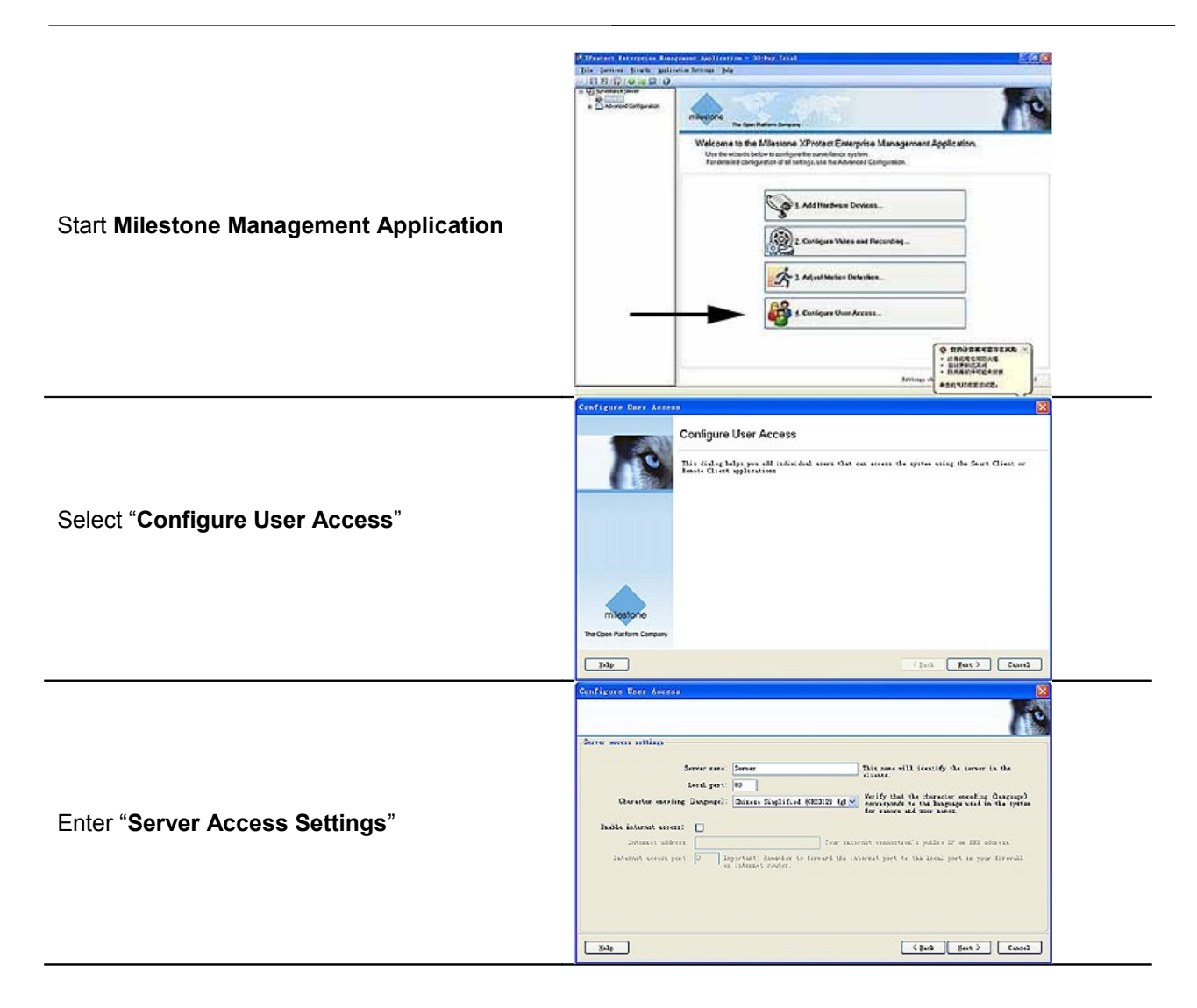

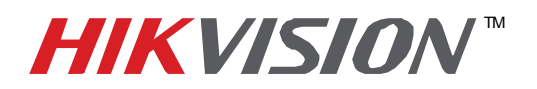

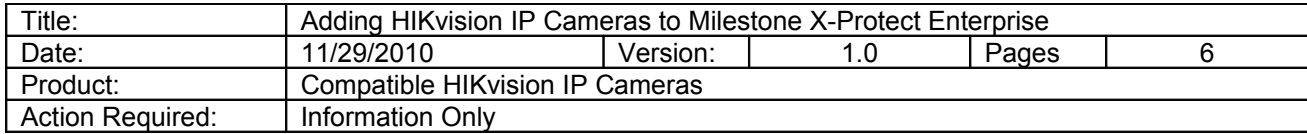

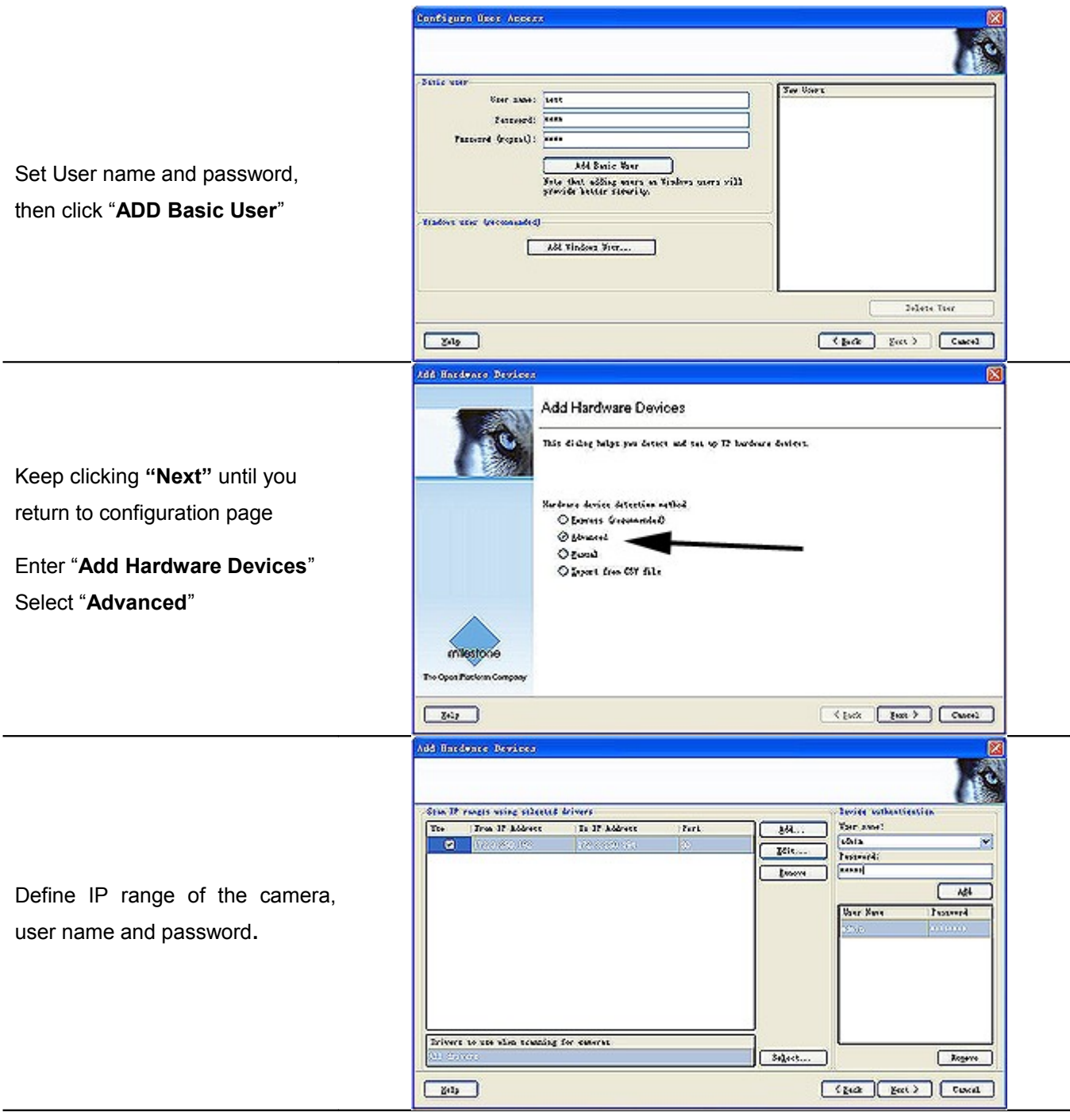

**2 Hikvision USA, Inc.** 908 Canada Court, Industry, CA 91748 Phone: 909-895-0400 Fax: 909-595-0788 Email: [techsupport@hikvisionusa.com](mailto:techsupport@hikvisionusa.com) Website: [http://www.hikvisionusa.com](http://www.hikvisionusa.com/)

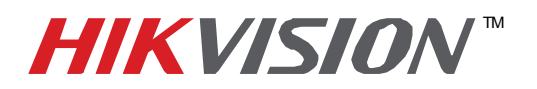

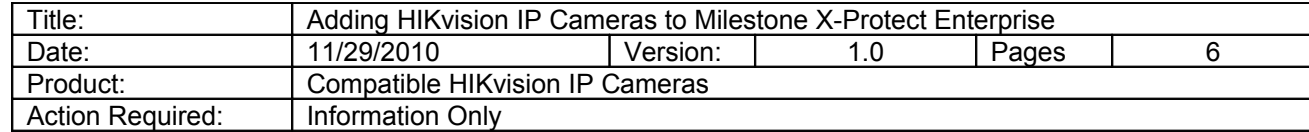

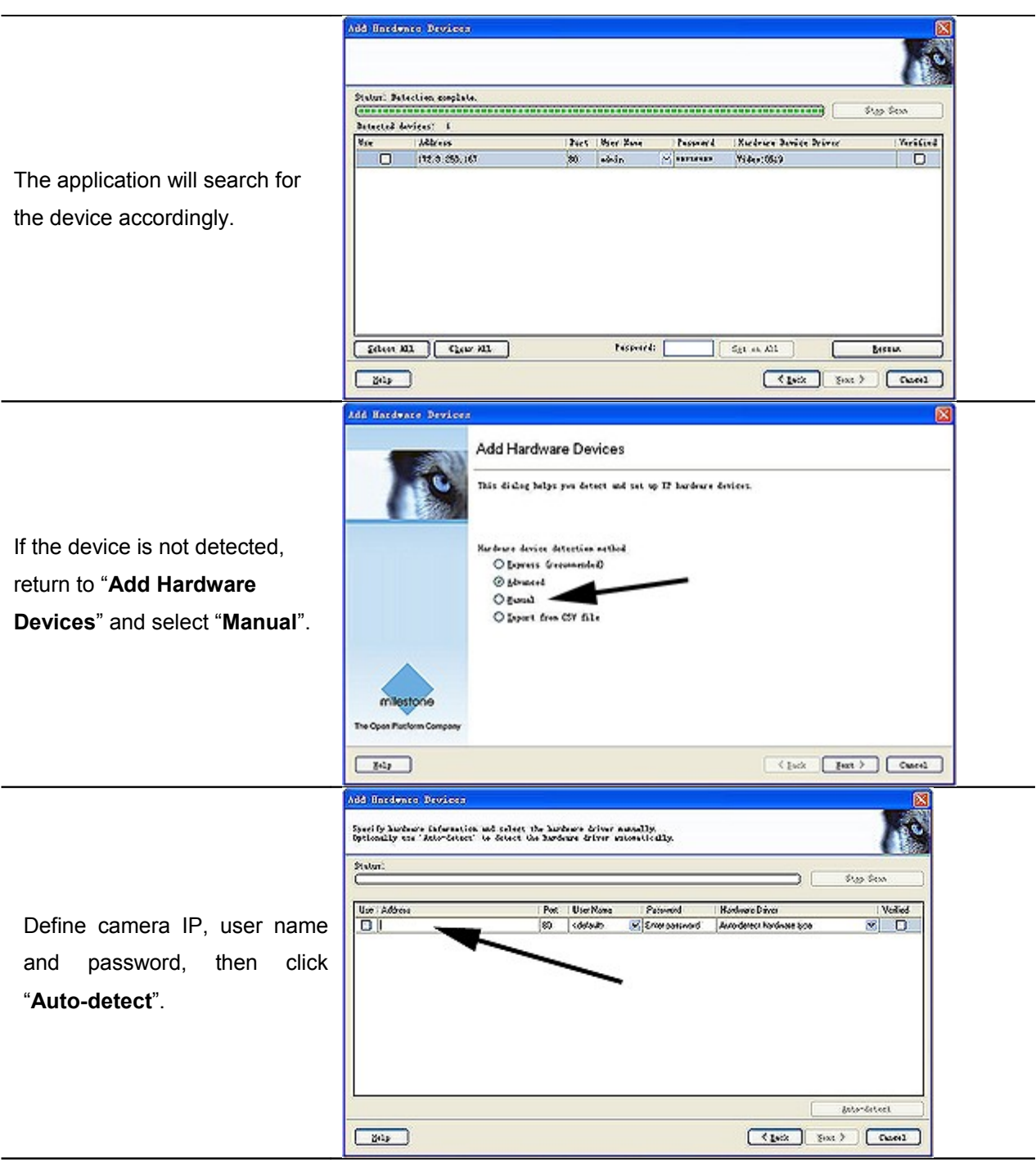

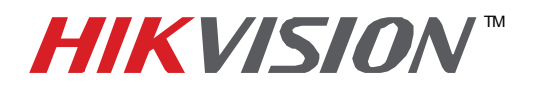

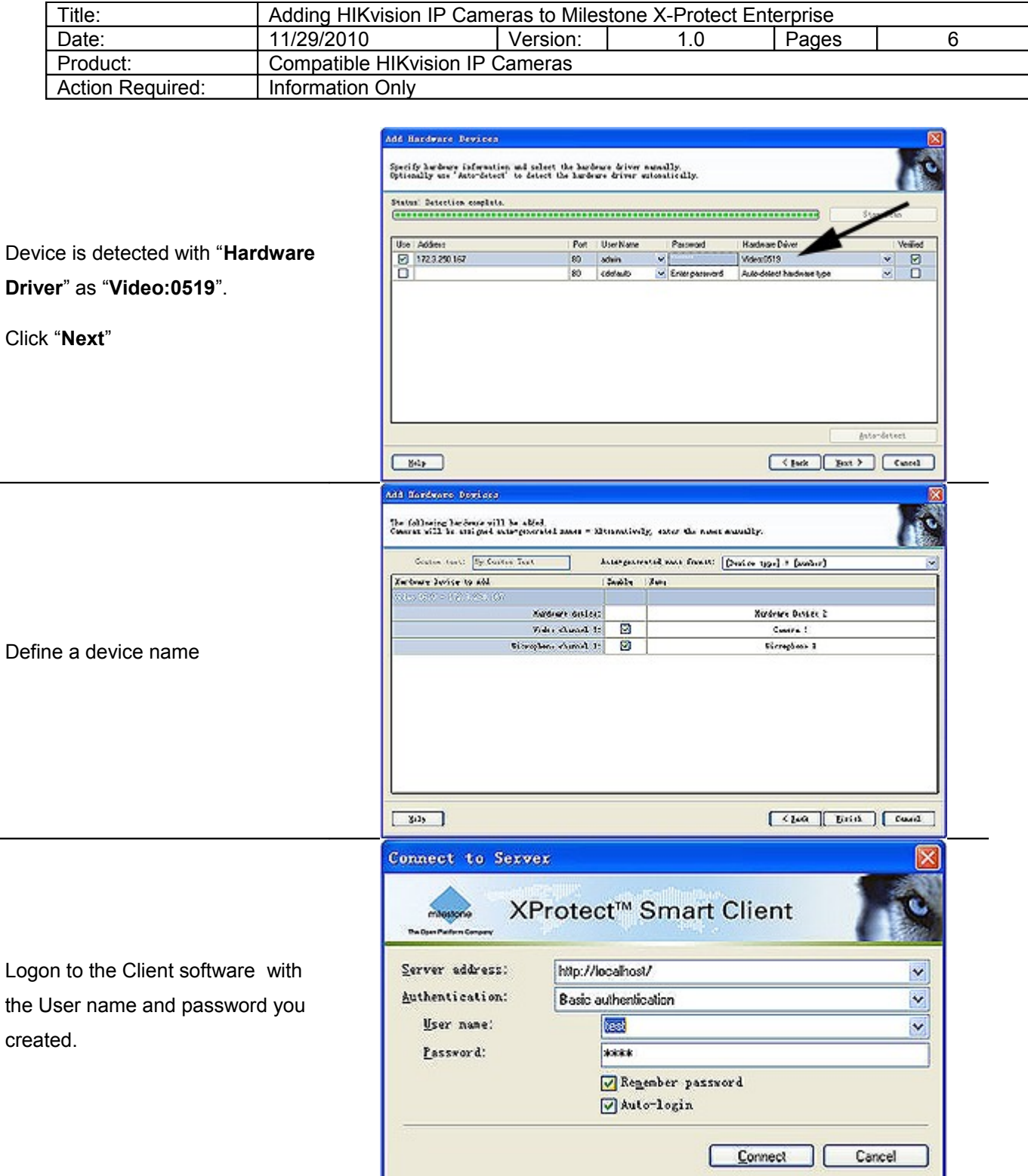

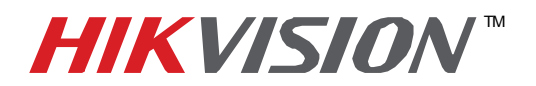

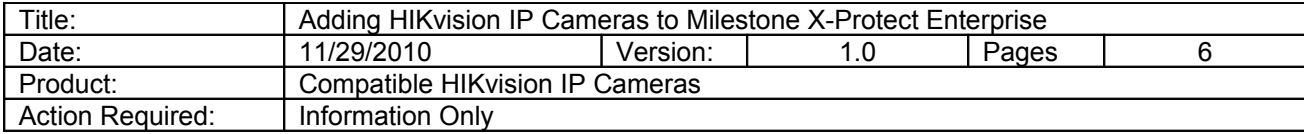

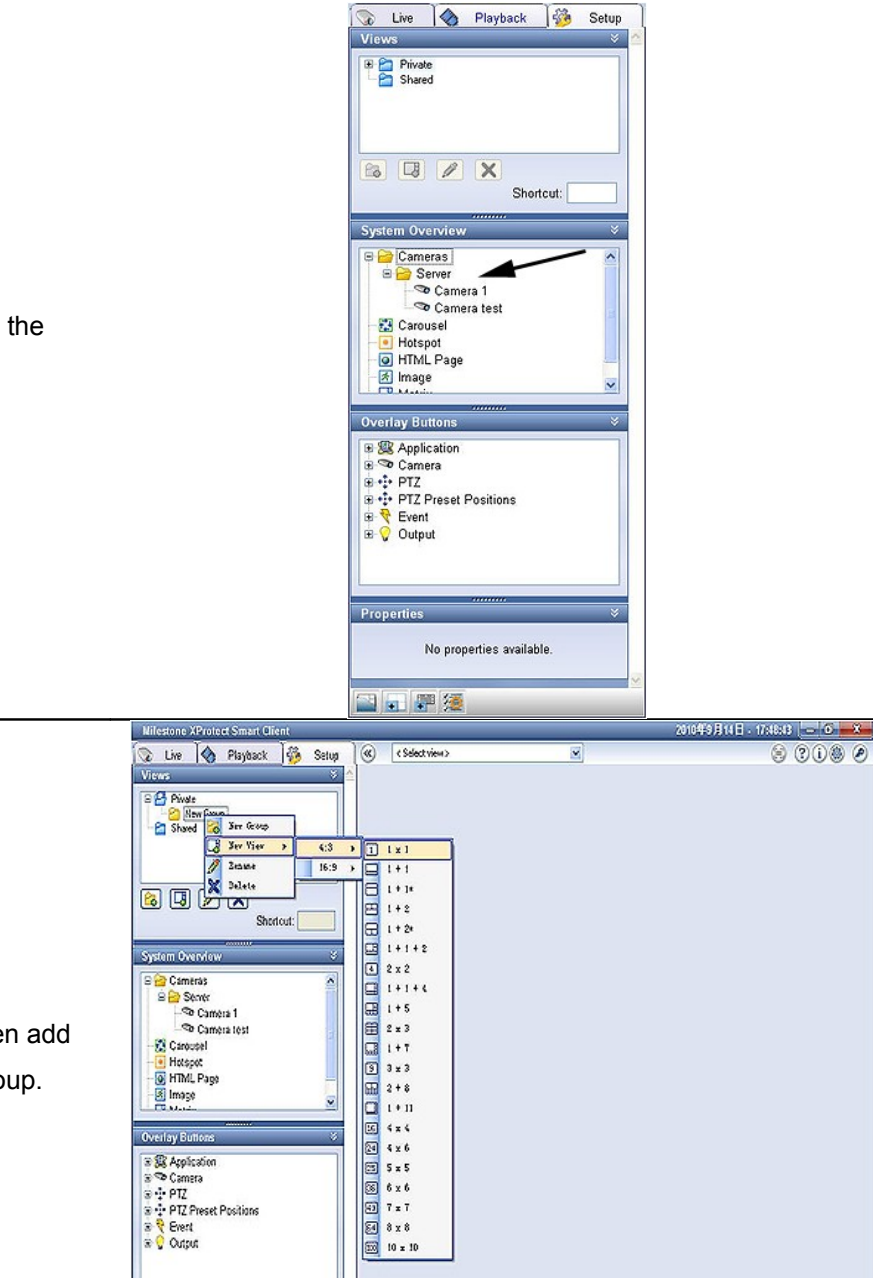

Find the new Camera in the Setup Interface

Add new **Group** and then add the **View** to that new group.

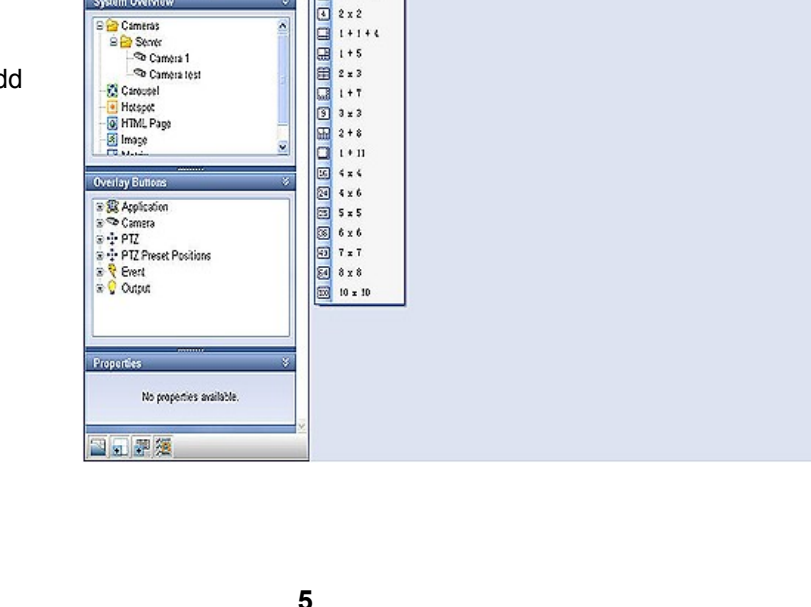

**Hikvision USA, Inc.** 908 Canada Court, Industry, CA 91748 Phone: 909-895-0400 Fax: 909-595-0788 Email: [techsupport@hikvisionusa.com](mailto:techsupport@hikvisionusa.com) Website: [http://www.hikvisionusa.com](http://www.hikvisionusa.com/)

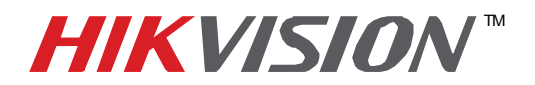

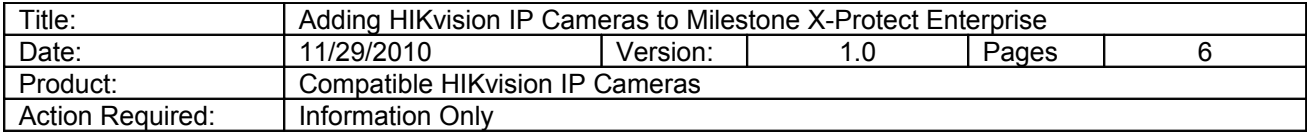

Click and Drag the IP Camera to the "View"

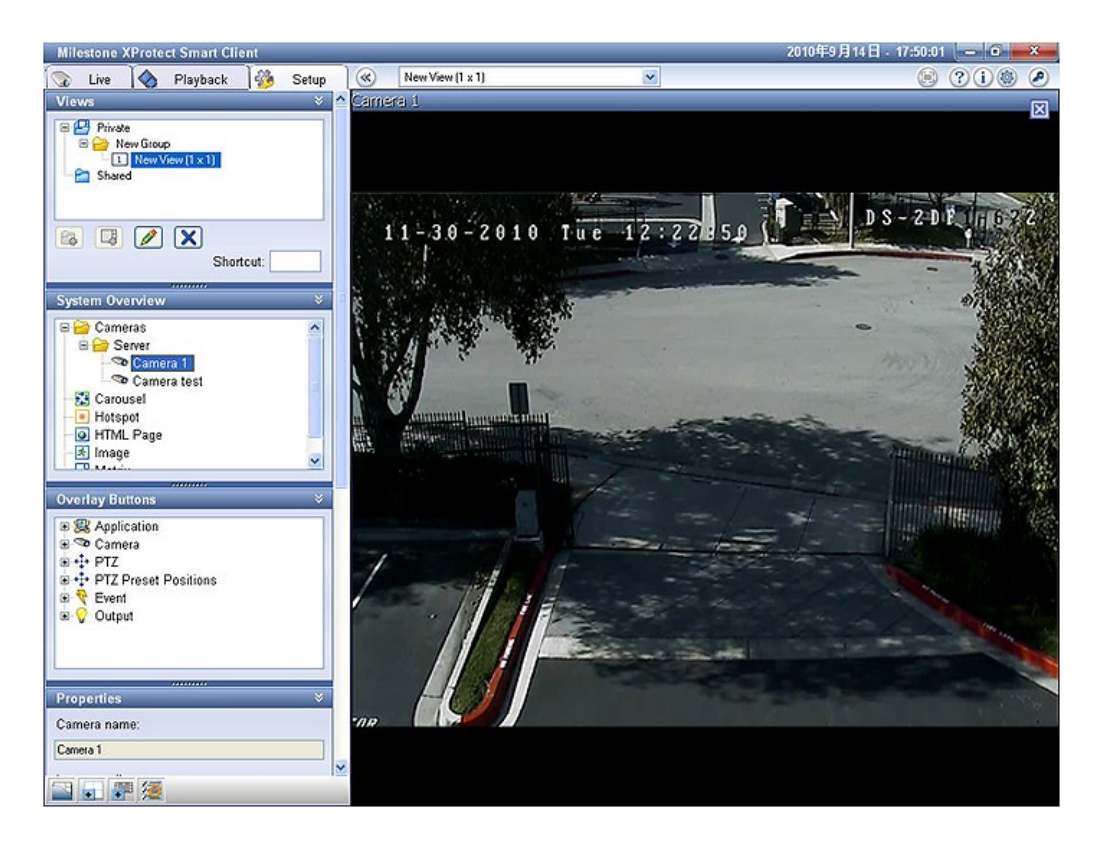